# User Interface

## Soft Keys & Permanently Displayed Programmable Keys

#### The phone has:

6 Soft Keys with status LED which provide several functions dependent on a particular situation

6 permanently displayed programmable keys with status LED to which you can assign functions or phone numbers

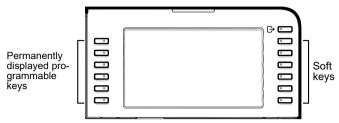

By pressing the key you can activate e.g. Call Forwarding.

### Navigation keys

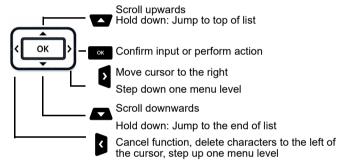

### Audio keys

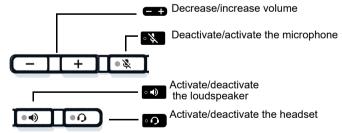

### Key Pad Shortcuts

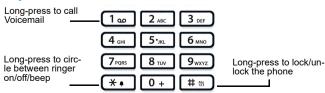

## Fixed Function keys

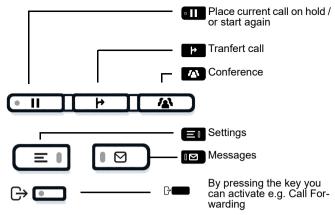

### **Notification LED**

With the Notification LED different phone status can be identified:

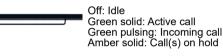

Amber pulsing: Held call re-presenting Red solid: New missed call Red pulsing: New voicemail (MWI)

# Function Icons (selection)

| lcon                  | Explanation                        |
|-----------------------|------------------------------------|
| 2                     | Accept call                        |
| •                     | Reject call                        |
| П                     | Place call on hold                 |
| Þ                     | Transfer call without consultation |
| 4k                    | Transfer call with consultation    |
| ۲2<br>۲               | Alternate                          |
| •                     | Request call back                  |
| <b>A</b> <sup>+</sup> | Add participant                    |
|                       |                                    |

# Unify OpenScape Desk Phone CP710

# SIP

### Quick Reference Guide

### mitel.com

# 🕅 Mitel

© 2024 Mitel Networks Corporation. All Rights Reserved. Mitel and the Mitel logo are trademark(s) of Mitel Networks Corporation. Unify and associated marks are trademarks of Unify Software and Solutions GmbH & Co. KG. All other trademarks herein are the property of their respective owners. 09/2024 Reference No.: A31003-C1000-U143-03-7619

# Status Icons (selection)

| lcon | Explanation                                       |
|------|---------------------------------------------------|
|      | Active call                                       |
| Ļ    | Ringing call                                      |
| II   | Call on hold                                      |
| ц,   | Call Forwarding enabled                           |
| *    | Connected Bluetooth device with low battery level |
| .▼   | Wi-Fi connection with excellent signal strength   |

# Using Unify OpenScape Desk Phone CP710

#### Place a call

- Lift handset, dial number and press or
- Dial number and lift handset or
- For handsfree mode or if headset is connected:
- dial number and press or

### Answer a Call

- · Lift handset or
- for handsfree mode: press Image: press Image: press Ima
- if headset is connected: press

#### End a Call

- · Hang up, or
- For handsfree mode: press or
- If headset is connected: press or or
- press Softkey •.

#### **Dial from Conversation List**

- 1. Press Soft Key "Conversations" from Menu screen.
- 2. Press and to select the desired conversation or type in start of name.
- 3. Press and lift handset.

#### Deflecting an Incoming Call while ringing

- 1. Press Soft Key **5**.
- 2. Enter a destination phone number or select/search station from Conversation List and press .

#### Hold or Retrieve a Call

- In an active call press fixed function key
- To retrieve a held call: press Soft Key

#### Make a Conference Call

- During a call with party A, press Soft Key A<sup>+</sup>. Hear dial tone. Party A is automatically put on hold.
- 2. Enter the phone number for party B or select/search for party B and press or.
- 3. Once connected with party B, press fixed function key
- You are now connected in a conference with parties A and B.

# Using Unify OpenScape Desk Phone CP710

#### Transfer a Call

- 1. During a call with party A, press fixed function key
- 2. Enter the phone number of party B or select/search for party B and press or .
- You may then either: press Soft Key <sup>5</sup>I while party B is ringing, or wait for party B to answer, announce the call and then press Soft Key <sup>5</sup>I.
- The party A will be transfered to party B.

#### Switch to Handsfree Mode during a Call

Hold down on until you hang up handset.

#### Switch to Handset Mode during a Call

Lift handset.

Switch to Headset Mode during a Call

Press

#### Using Mute during a Call

- Press to mute.
- Press again to un-mute.

#### Call Voicemail

• Press 📧

#### **Change Forwarding Destination for all Calls**

- 1. Press **⊪**■.
- 2. Select "CF unconditional" with **b**.
- 3. Press Soft Key 🖍.
- Enter the destination number and press
- Press ⊪

#### Turn Call Forwarding on/off for all Calls

- Press 🕒
- · Press Soft Key "CF unconditional" to toggle between on/off.

#### Program Keys and Favorites

- 1. Long press the key you want to program.
- 2. Press Soft Key ✓ to confirm.
- 3. Press Soft Key ✔ to enter normal key function.
- 5. Press Soft Key ✓ to confirm.
- 6. If required, edit the label and/or settings.
- 7. Press Soft Key ✓ to save the changes.

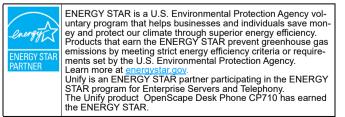

# Programmable Functions (Examples)

#### Using the Functions on your Phone

The functions are available on your phone on the permanently displayed programmable keys or on the phone's display called Favorites or when at least one Key Module is connected to the phone.

| Function            | Explanation                                                                         |
|---------------------|-------------------------------------------------------------------------------------|
| Selected dialing    | Dials a pre-defined number                                                          |
| Repeat dialing      | Calls the last dialed number                                                        |
| CF unconditional    | Forwards all incoming calls to the pro-<br>grammed destination                      |
| CF no reply         | Forwards incoming calls to the programmed destination if they are not answered      |
| CF busy             | Forwards incoming calls to the programmed destination when the primary line is busy |
| Ringer off          | Switches the ringer off/on                                                          |
| Hold                | Places a call on hold                                                               |
| Alternate           | Switches between two calls                                                          |
| Blind transfer call | Transfers a call without consultation                                               |
| Transfer call       | Transfers a call with consultation                                                  |
| Deflecting          | Deflects a call to another destination                                              |
| Conference          | Initiates a conference call                                                         |
| Do not disturb      | Incoming calls do not ring; callers hear the busy signal                            |
| Group pickup        | Picks up a group call                                                               |
| Repertory dial      | Dials pre-defined numbers and control se-<br>quences                                |
| Feature toggle      | Toggles OpenScape Voice services                                                    |
| Directed pickup     | Picks up another ringing phone                                                      |
| Release             | Ends a call                                                                         |
| Callback            | Requests an automatic call back (busy/no answer)                                    |
| Cancel callbacks    | Cancels all pending callback requests                                               |
| Consultation        | Puts an active call on hold and provides a<br>prompt for dialing                    |
| Call Waiting toggle | Allows a second incoming call while in an ac-<br>tive call                          |
| Immediate ring      | Starts ringing/alerting for a delayed ringing call                                  |
| Call recording      | Records the call on a external Call Recorder                                        |
|                     |                                                                                     |